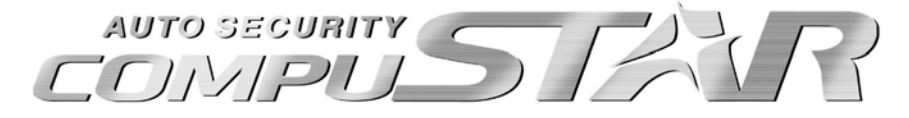

**CM1000S – R200 USER'S GUIDE** 

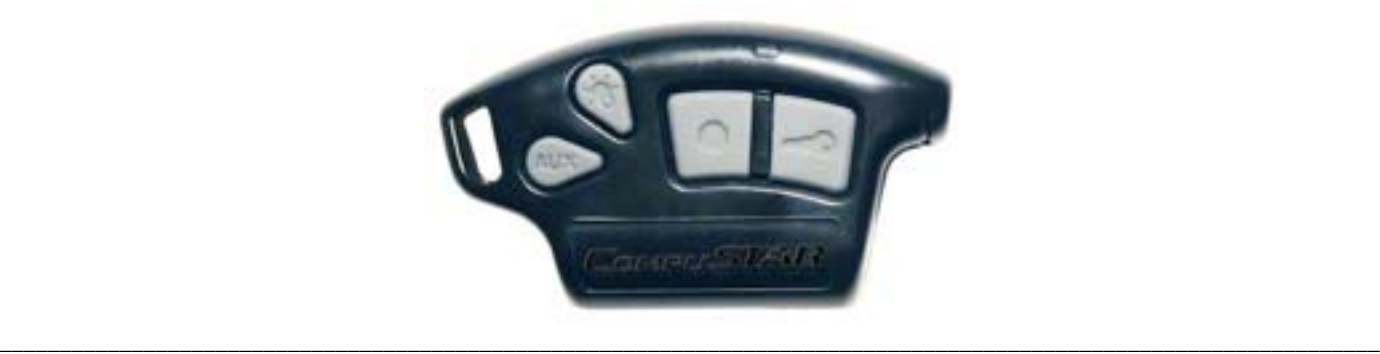

# **THANK YOU**

Thank you for purchasing a CompuStar alarm and/or remote start system. CompuStar alarms and remote-start systems are the most advanced systems on the market with amazing features, incomparable ease of use, and breakthrough technologies never before utilized in the automotive environment. Please take time to read and understand this owner's manual so that you can enjoy your new CompuStar system.

\_\_\_\_\_\_\_\_\_\_\_\_\_\_\_\_\_\_\_\_\_\_\_\_\_\_\_\_\_\_\_\_\_\_\_\_\_\_\_\_\_\_\_\_\_\_\_\_\_\_\_\_\_\_\_\_\_\_\_\_\_\_\_\_\_\_\_\_\_\_\_\_\_\_\_\_\_\_\_\_\_\_\_\_\_\_\_\_\_\_\_\_\_\_\_\_\_\_\_\_\_\_\_\_\_\_\_\_\_\_\_\_\_\_\_

## **BUTTON FUNCTIONS**

**This system is a remote start only system for adding to vehicles with a factory keyless entry or factory remote build on your keys. It may be possible to upgrade to a fully functional CompuStar remote start system. Please check with your installer for more details.** 

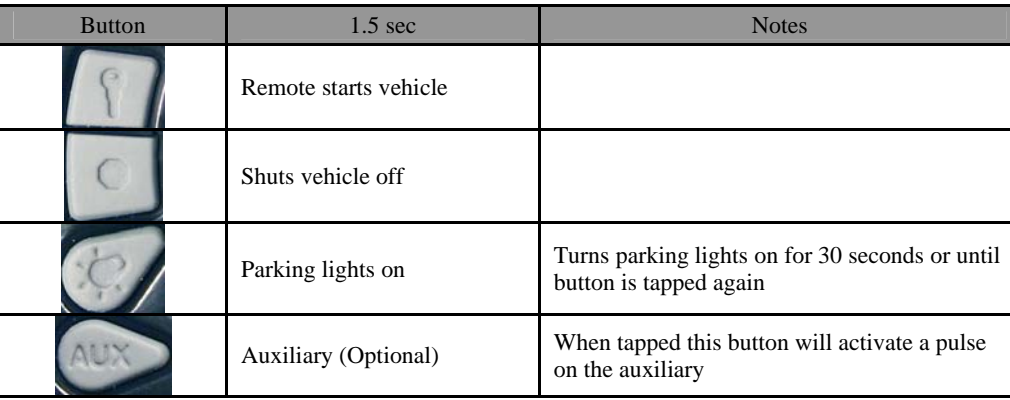

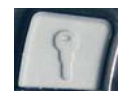

Key Button (1.5 Sec.) – Holding the Key Button for 1.5 seconds activates the remote start feature on your system. The vehicle will flash the parking lights once. Once the vehicle is remote started the parking lights will come on solid.

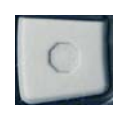

Stop Button (1.5 Sec.) – Holding the Stop Button for 1.5 seconds deactivates the remote start feature on your system. Once the vehicle is shut off the parking lights will go from solid to off. The parking lights will then flash twice to show the remote start has disengaged.

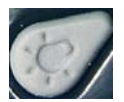

Parking Light Button (1.5 Sec.) – Holding the Parking Light button for 1.5 seconds will turn the parking lights on solid for your vehicle. The parking lights will stay on for 30 seconds or until you hold the button for 1.5 seconds.

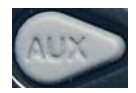

# **VALET MODE**

Valet Mode bypasses the functions of your remote starter. It is used in the event you bring your vehicle in for service, loan your vehicle to someone, or if you have your vehicle parked by valet service. Valet Mode is used as a precaution so there is no accidental activation of the remote start.

\_\_\_\_\_\_\_\_\_\_\_\_\_\_\_\_\_\_\_\_\_\_\_\_\_\_\_\_\_\_\_\_\_\_\_\_\_\_\_\_\_\_\_\_\_\_\_\_\_\_\_\_\_\_\_\_\_\_\_\_\_\_\_\_\_\_\_\_\_\_\_\_\_\_\_\_\_\_\_\_\_\_\_\_\_\_\_\_\_\_\_\_\_\_\_\_\_\_\_\_\_\_\_\_\_\_\_\_\_\_\_\_\_\_\_

To place your system into Valet Mode you must turn the Ignition On and Off for 5 times within 7 seconds with key. When the parking lights flash once, pauses and then flashes twice, your system is now in Valet Mode. Please follow this diagram below:

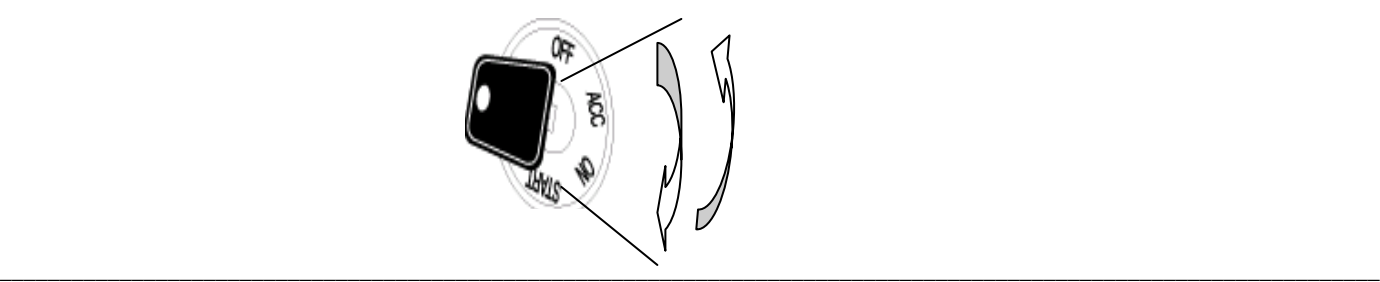

## **DIAGNOSTIC MESSAGES**

 1. Whenever the system fails to remote start, the vehicle provides you with diagnostic error messages: # of times parking lights flash. The vehicle will first flash the parking lights 3 times followed by the remote start error.

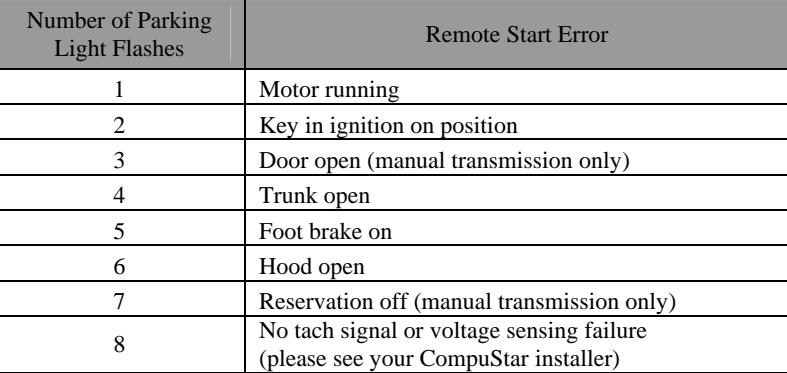

 2. Depending on the vehicle, it may be possible that the factory remote may not operate while the vehicle is remote started. It is not an error the CompuStar. It is a function of the vehicle disabling factory features while the car is running.

\_\_\_\_\_\_\_\_\_\_\_\_\_\_\_\_\_\_\_\_\_\_\_\_\_\_\_\_\_\_\_\_\_\_\_\_\_\_\_\_\_\_\_\_\_\_\_\_\_\_\_\_\_\_\_\_\_\_\_\_\_\_\_\_\_\_\_\_\_\_\_\_\_\_\_\_\_\_\_\_\_\_\_\_\_\_\_\_\_\_\_\_\_\_\_\_\_\_\_\_\_\_\_\_\_\_\_\_\_\_\_\_\_\_\_

### **MANUAL TRANSMISSION VEHICLES**

To use the remote-start function on a manual transmission vehicle, you must first set Reservation Mode. Reservation mode sets the vehicle up to safely start the next time you use the remote-start. To set Reservation Mode, follow these steps:

- 1. Completely stop the vehicle and put it in NEUTRAL.
- 2. Set the emergency brake and remove your foot from the foot brake.
- 3. A few seconds later you should hear a "click".
- 4. Turn the key off and remove it from the ignition. The vehicle will stay running.
- 5. Exit the vehicle and close the door.
- 6. The vehicle will shut off, the system will arm, and the doors will lock.

Reservation Mode has now been set. The following actions will cancel Reservation Mode; opening the hood, doors, or trunk, turning on the ignition, releasing the emergency brake, turning on the ignition, or triggering the alarm. If reservation mode is cancelled, you will need to get in the vehicle and repeat the setup process.

# **ADDITIONAL FEATURES**

#### A. Remote Start Runtime

The runtime must be set by your CompuStar dealer. You have the option of having your vehicle run for 15 minutes or 25 minutes, or 25 or 45 minutes if you have a diesel engine.

\_\_\_\_\_\_\_\_\_\_\_\_\_\_\_\_\_\_\_\_\_\_\_\_\_\_\_\_\_\_\_\_\_\_\_\_\_\_\_\_\_\_\_\_\_\_\_\_\_\_\_\_\_\_\_\_\_\_\_\_\_\_\_\_\_\_\_\_\_\_\_\_\_\_\_\_\_\_\_\_\_\_\_\_\_\_\_\_\_\_\_\_\_\_\_\_\_\_\_\_\_\_\_\_\_\_\_\_\_\_\_\_\_\_\_

#### B. Anti Grind

Additional installation may be required for this feature. When you remote start your vehicle and enter you must put the vehicle's key in the ignition and turn it forward. When you turn the key forward there is a chance of overturning the starter. With anti-grind installed then you cannot over grind your starter on your vehicle.

#### C. Upgradeability

The CM1000S is a stand alone remote start system. The functionality of this system is very basic and lacks a few features of a standard remote start on our upgradeable series. However it is possible to upgrade to one of many remotes in the CompuStar line. You can only upgrade to the remotes in the CompuStar line and not the Pro Series. Please check with your authorized CompuStar dealer for more details.

\_\_\_\_\_\_\_\_\_\_\_\_\_\_\_\_\_\_\_\_\_\_\_\_\_\_\_\_\_\_\_\_\_\_\_\_\_\_\_\_\_\_\_\_\_\_\_\_\_\_\_\_\_\_\_\_\_\_\_\_\_\_\_\_\_\_\_\_\_\_\_\_\_\_\_\_\_\_\_\_\_\_\_\_\_\_\_\_\_\_\_\_\_\_\_\_\_\_\_\_\_\_\_\_\_\_\_\_\_\_\_\_\_\_\_

## **SAFETY INFORMATION**

Please take these safety precautions under the following conditions:

#### **1. Servicing the vehicle**

 When servicing (i.e. changing the oil, washing your car) your vehicle, the CompuStar system should be placed in Valet Mode. There is a safety shutdown switch under the hood that deactivates the remote starter function if the hood is open. However, if the switch has been damaged or has been installed improperly, the vehicle may start when the Circle button is held down for 2.5 seconds even if the hood is open.

#### **2. Loaning your vehicle to others**

 Whenever you loan your vehicle to an individual who is not familiar with the CompuStar system, please put the vehicle in Valet Mode. This will prevent the vehicle loaner from accidentally activating the CompuStar auto-security system.

#### **3. For manual transmission vehicles**

 If the CompuStar 2WSH-LED is installed in a manual transmission vehicle, extra precautions should be taken as the system does not monitor the gear placement.

### **Important!**

Under normal circumstances, Reservation Mode is cancelled when a door or rear hatch opens. Please verify that the opening of any door or rear hatch cancels Reservation Mode. If any of the doors or rear hatch are not monitored by the CompuStar due to improper installation or a faulty door or dome light switch, do not use the ComupStar and take your vehicle to the dealer immediately for repair. Do not set Reservation Mode when the window(s) are open or if there is anyone inside of the vehicle including animals.

# **LIMITED LIFETIME CONSUMER WARRANTY**

Firstech, LLC Warrants to the original purchaser that this product shall be free of defects in material and workmanship under normal use and circumstances for the period of time that the original owner of this product owns the vehicle in which it is installed; except that the remote controller unit for the period of one year from the date of installation to the original owner of this product. When the original purchaser returns the product to the retail store where it was purchased or prepaid postal to Firstech, LLC., 21911 68<sup>th</sup> Avenue South – Kent, WA 98032, USA within the warranty period, and if the product is defective, Firstech, LLC, will at its option repair or replace such.

\_\_\_\_\_\_\_\_\_\_\_\_\_\_\_\_\_\_\_\_\_\_\_\_\_\_\_\_\_\_\_\_\_\_\_\_\_\_\_\_\_\_\_\_\_\_\_\_\_\_\_\_\_\_\_\_\_\_\_\_\_\_\_\_\_\_\_\_\_\_\_\_\_\_\_\_\_\_\_\_\_\_\_\_\_\_\_\_\_\_\_\_\_\_\_\_\_\_\_\_\_\_\_\_\_\_\_\_\_\_\_\_\_\_\_

TO THE MAXIMUM EXTENT ALLOWED BY LAW, ANY AND ALL WARRANTIES ARE EXCLUDED BY THE MANUFACTURER AND EACH ENTITY PARTICIPATING IN THE STREAM OF COMMERCE THEREWITH. THIS EXCLUSION INCLUDES BUT IS NOT LIMITED TO, THE EXCLUSION OF ANY AND ALL WARRANTY OF MERCHANTABILITY AND/OR ANY AND ALL WARRANTY OF FITNESS FOR A PARTICULAR PURPOSE AND/OR ANY AND ALL WARRANTY OF NON-INFRINGEMENT OR PATENTS, IN THE UNITED STATES OF AMERICA AND/OR ABROAD. NEITHER THE MANUFACTURER OF ANY ENTITIES CONNECTED THEREWITH SHALL BE RESPONSIBLE OR LIABLE FOR ANY DAMAGES WHATSOEVER, INCLUDING BUT NOT LIMITED TO, ANY CONSEQUENTIAL DAMAGES, INCIDENTAL DAMAGES, DAMAGES FOR LOSS OF TIME, LOSS OF EARNINGS, COMMERCIAL LOSS, LOSS OF ECONOMIC OPPORTUNITY AND THE LIKE. NOTWITHSTANDING THE ABOVE, MANUFACTURER DOES OFFER A LIMITED WARRANTY TO REPLACE OR REPAIR THE CONTROL MODULE AS DESCRIBED ABOVE.

Some states do not allow limitations on how long an implied warranty will last or the exclusion or limitation on how long an implied warranty will last or the exclusion or limitation of incidental or consequential damages. This warranty gives you specific legal rights, and you may also have other rights, which vary State to State.

Firstech, LLC. is not RESPONSIBLE OR LIABLE FOR ANY DAMAGES WHATSOEVER, INCLUDING BUT NOT LIMITED TO, ANY CONSEQUENTIAL DAMAGES, INCIDENTAL DAMAGES, DAMAGES FOR LOSS OF TIME, LOSS OF EARNINGS, COMMERCIAL LOSS, LOSS OF ECONOMIC OPPORTUNITY AND THE LIKE that may or may not resulted from the operation of Compustar. NOT WITH STANDING THE ABOVE, MANUFACTURER DOES OFFER A LIMITED WARRANTY TO REPLACE OR REPAIR THE CONTROL MODULE AS DESCRIBED ABOVE.

### **Your Warranty**

The product's warranty is automatically void if its date code or serial number is defaced, missing or altered. This warranty will not be valid unless you have completed the registration card and mailed it to Firstech, LLC., within 10 days after the purchase to the address listed on the registration card.

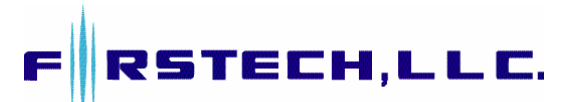

**Firstech, LLC. 21911 68th Avenue South - Kent, WA. 98032 Toll Free: 888.820.3690 – Phone: 206.957.3780 – Fax: 206.957.3330 www.compustar.com**